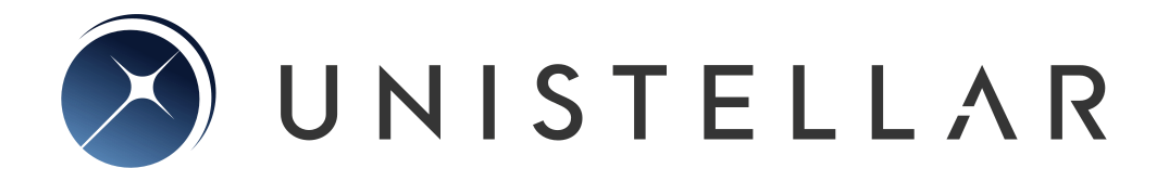

*eVscope eQuinox Guida Utente*

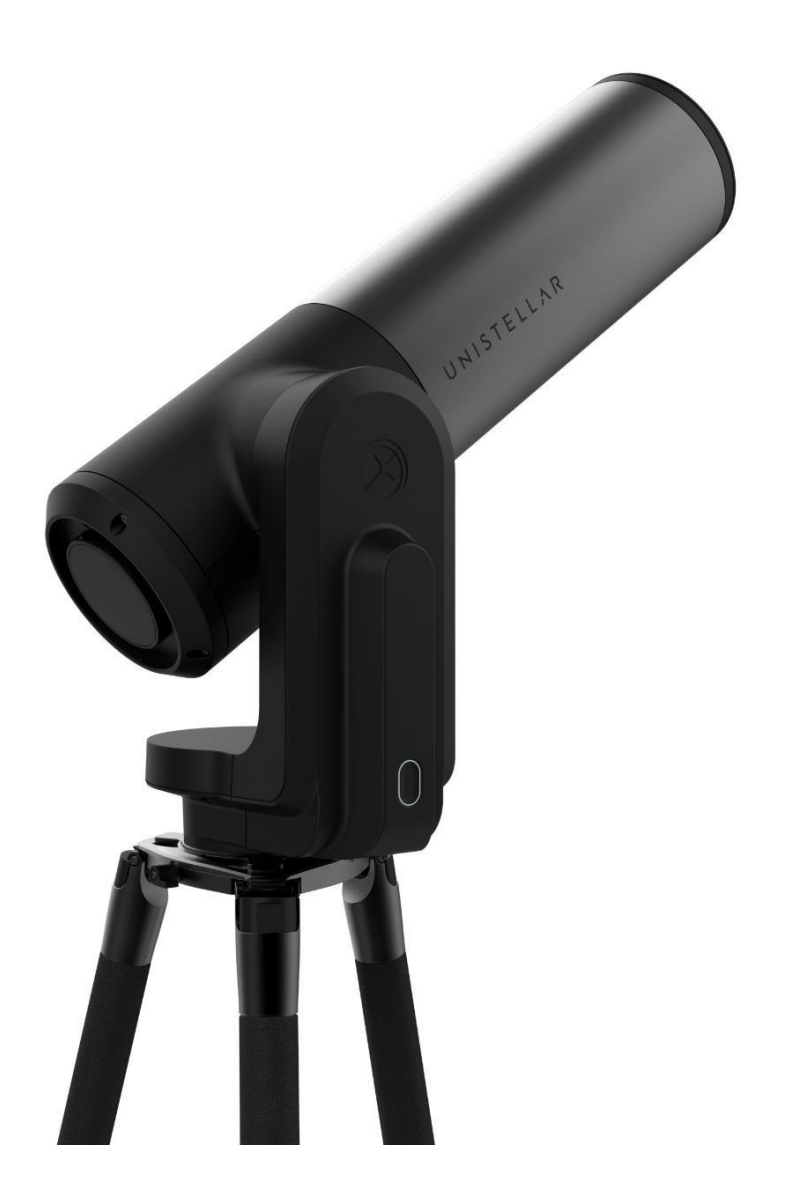

### *Prepare to Be Amazed*

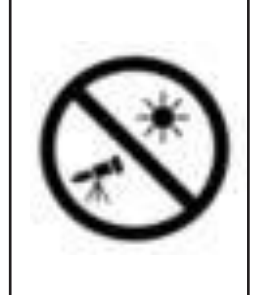

### **ATTENZIONE!**

**Non usare eQuinox per osservare il Sole senza un apposito filtro!**

Guardare verso il Sole o nelle vicinanze può causare danni irreversibili al prodotto.Non puntare mai il telescopio nelle vicinanze del Sole.

I bambini devono osservare sempre con la supervisione di un adulto.

### **ATTENZIONE!**

**Non ricaricare eQuinox se la temperature è inferiore a 10° C.**

La batteria di eQuinox potrebbe danneggiarsi. Caricare la batteria solo con temperature da 10°C a 40°C (40°F e 104°F).

### **CONTENUTI:**

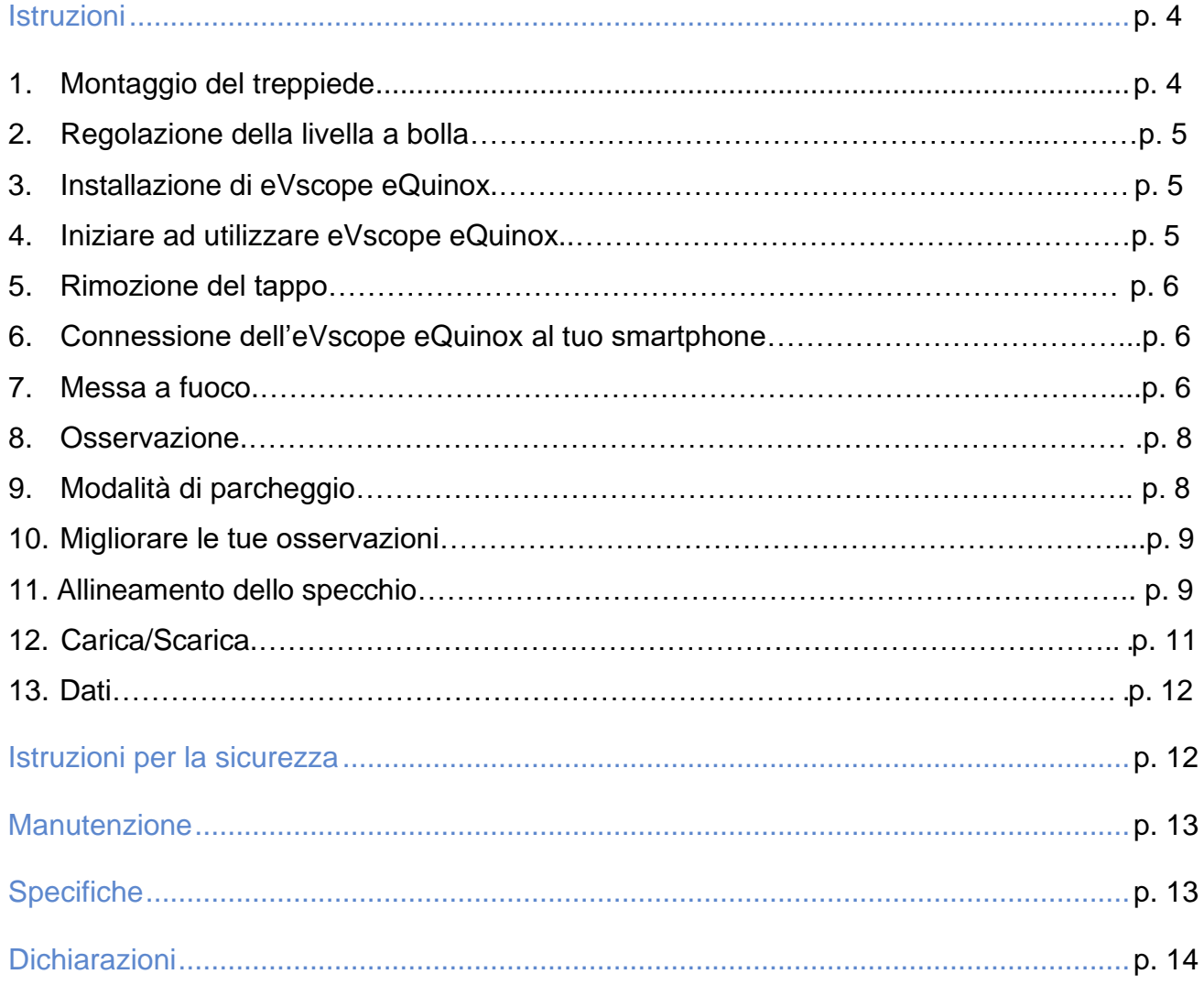

# Istruzioni

#### **Contenuto della scatola:**

- eVscope eQuinox + Maschera di Bahtinov inclusa nel tappo
- Treppiede
- Alimentatore con prese intercambiabili (EU, USA, UK)
- Guida rapida di utilizzo
- Manuale Utente
- Scatola degli accessori con attrezzi

#### **Requisiti:**

- Evita di esporre direttamente l'eVscope eQuinox a vento forte e cerca di ripararlo da venti moderati per migliorare le tue osservazioni.
- Utilizza eVscope eQuinox su un basamento stabile che non vibri quando ci si cammina vicino.
- Utilizza eVscope eQuinox sotto un cielo sereno.
- Posiziona eVscope eQuinox lontano dalla luce diretta dei lampioni.
- Per ottenere i migliori risultati, evita di osservare durante le notti di luna piena

#### **Utilizzo del telescopio, per favore segui attentamente questi passaggi:**

1. Approntamento del treppiede:

Apri le gambe del treppiede e regola il dispositivo all'altezza che meglio si adatta alle tue esigenze.

#### Avvertimento: Le viti interne del treppiede potrebbero essersi allentate durante la spedizione.

Si prega di verificare che tutte le viti siano serrate. In caso contrario, puoi serrarle con gli attrezzi specifici che trovi nella scatola degli accessori fornita a corredo.

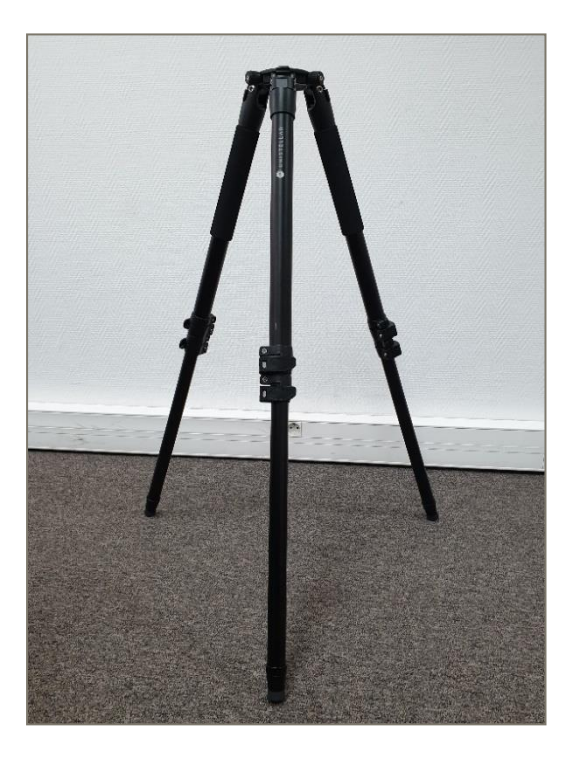

2. Regola le gambe per posizionare la bolla della livella al centro del cerchio nero, come mostrato nell'immagine.

Nota: ogni volta che sposti il tuo eVscope, ti consigliamo di reimpostare la bolla della livella.

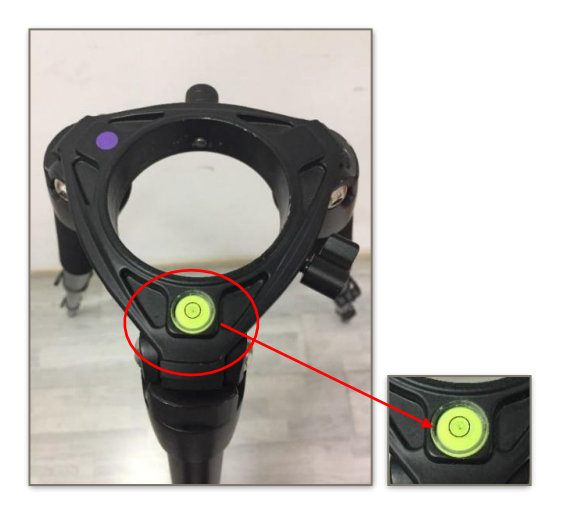

3. Allenta le 2 viti del treppiede. Installa il tuo eVscope verticalmente sul treppiede e stringi le viti. Presta attenzione a non serrarle troppo forte.

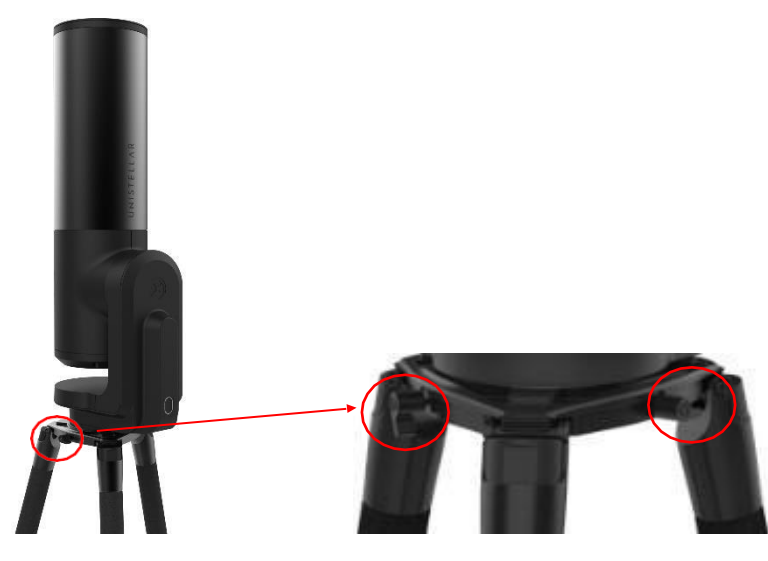

4. Avvia l'eVscope premendo il pulsante ON per 2 secondi. Quando vedrai apparire una luce rossa, l'eVscope sarà acceso e pronto per l'uso.

**Avvertimento:** se accendi l'eVscope alla luce del giorno, potresti non vedere la luce del pulsante a causa della sua bassa intensità. È stata impostata in questo modo per evitare di abbagliarti di notte. La batteria non è completamente carica al momento della spedizione.

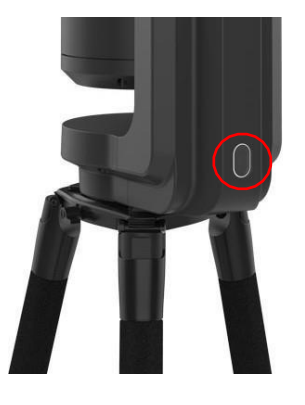

- 5. Rimuovi il tappo antipolvere dalla parte superiore del tubo.
- 6. Connessione allo smartphone:
	- o Scarica la App Unistellar app da GooglePlay Store or Apple Store.
	- o Attiva la connessione WI-Fi del tuo smartphone.
	- o Controlla le reti Wi-Fi disponibili.
	- o Connetti il tuo smartphone alla rete dell' eVscope eQuinox's denominata eVscopexxxxxx (il nome della rete è compost da eVscope e da 6 caratteri casuali).
	- o Lancia la App Unistellar sul tuo smartphone
	- o **Avvertimento:** la connessione tra l'eVscope ed il tuo smartphone a volte potrebbe interrompersi, in questo caso si prega di riavviare l'applicazione. Se continui a riscontrare connessioni interrotte ti consigliamo di disabilitare il blocco automatico.

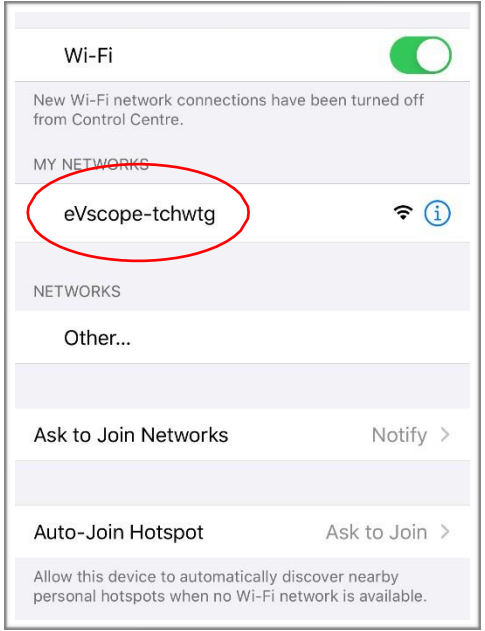

- 7. Messa a fuoco:
	- o Utilizzando il joystick presente nell'applicazione abbassa il telescopio ad un'altezza di circa 45°.
	- o **Messa a fuoco di base:** Regola la ghiera di messa a fuoco collocata sotto il tubo ottico del tuo eVscope fino ad allineare l'indicatore con la vite superiore.

Nota: Per ottenere una messa a fuoco perfetta, l'indicatore potrebbe non essere perfettamente allineato con la vite superiore. Per ottenere una messa a fuoco perfetta puoi regolare la messa a fuoco "ad occhio nudo" oppure mettere a fuoco con precisione utilizzando la Maschera di Bathinov (raccomandata per ottenere risultati eccellenti).

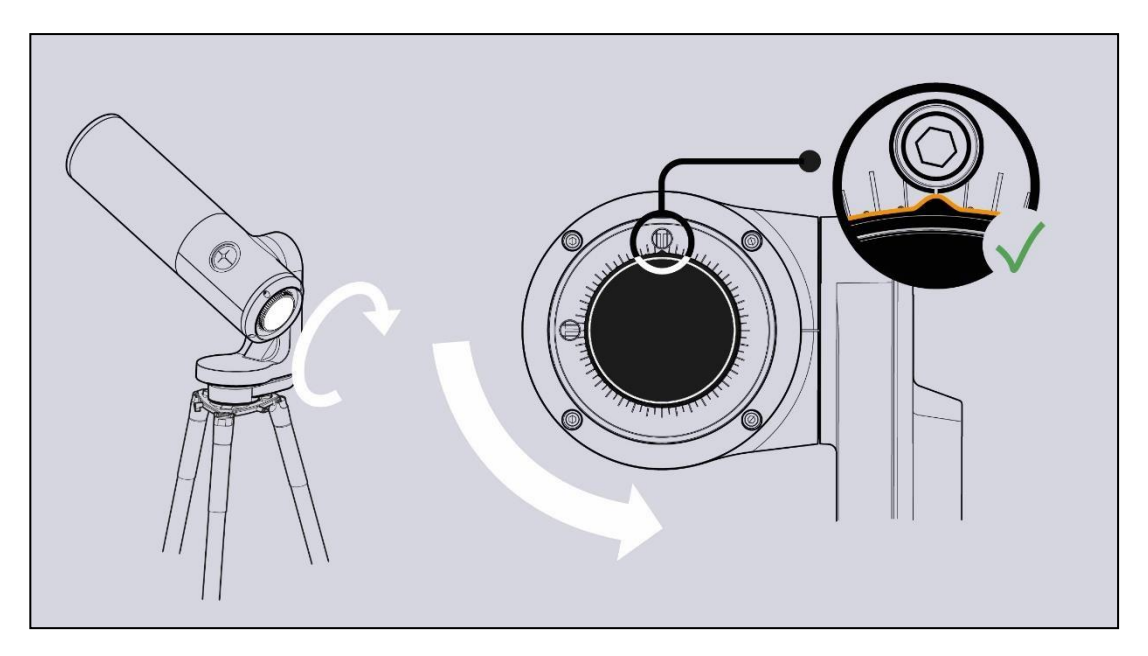

- o **Messa a fuoco accurata:** Per garantire una precision perfetta punta l'eVscope su una stella brillante ed utilizza la Maschera di Bahtinov per regolare la messa a fuoco ed il coma (vedi Allineamento dello Specchio).
- i. Come mettere a fuoco con la Maschera di Bathinov. Nella scheda «**Explore**» della app vai su «**Star**», e seleziona la prima stella. Seleziona «**GoTo**» per portare l'eVscope su di essa. Vai sulla scheda «**eVscope**», dopo tocca l'icona **Settings** in alto a destra del tuo schermo ed attiva la modalità «**Auto**». Posiziona la Maschera sopra il tubo ottico. Questa creerà un'immagine di diffrazione specifica per quella stella luminosa, con una linea centrale e due punte a formare una X. Se la linea centrale è posizionata esattamente al centro della X significa che il tuo eVscope è perfettamente a fuoco. Per ottenere questo risultato devi solo ruotare manualmente la ghiera di messa a fuoco posta nella parte inferior dell'eVscope ed osservare i risultati. L'orientamento della croce non ha importanza.
- ii. In queste tre immagini potete vedere la stella Rigel osservata con la nostra maschera. Le prime due immagini sono fuori fuoco, ma ruotando la ghiera siamo riusciti ad ottenere una messa a fuoco perfetta.

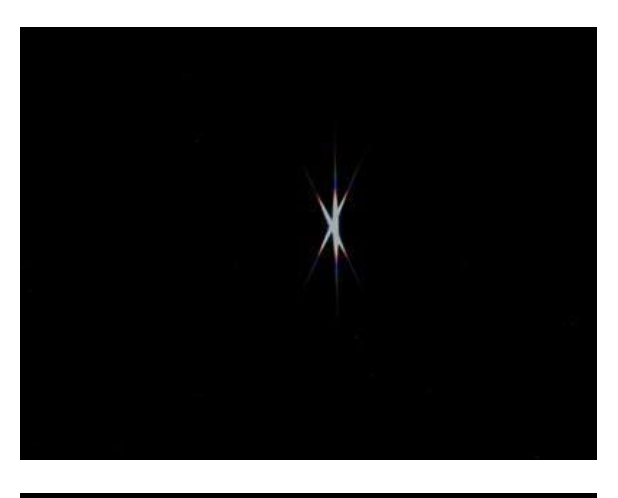

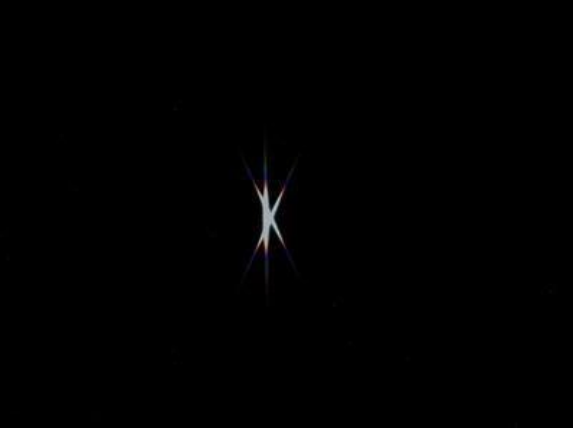

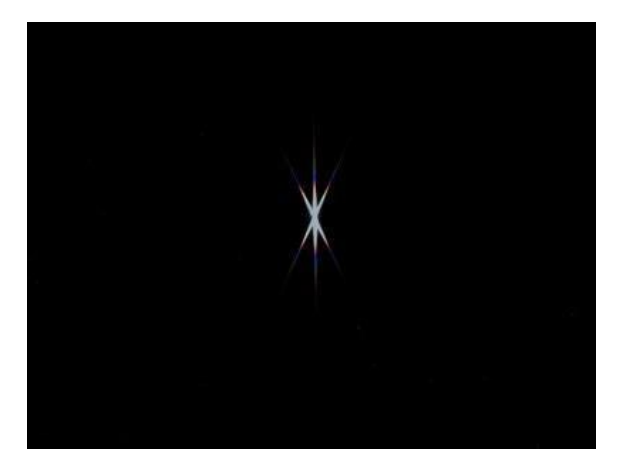

iii. La Maschera di Bahtinov è inclusa nella cover. Per usarla rimuovete la Maschera dal coperchio e posizionatela sopra l'eVscope, come mostrato in foto.

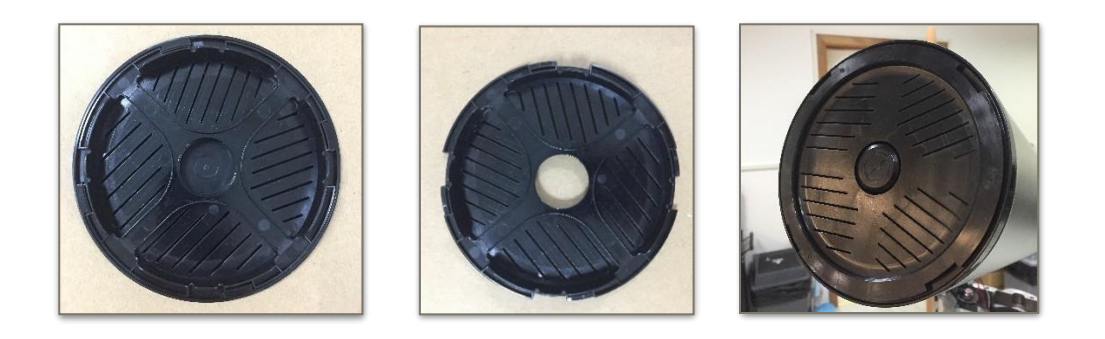

iv. Nel caso in cui fosse necessario regolare il coma, utilizza le due viti del meccanismo di regolazione (vedi **Allineamento Specchio** alla pagina seguente).

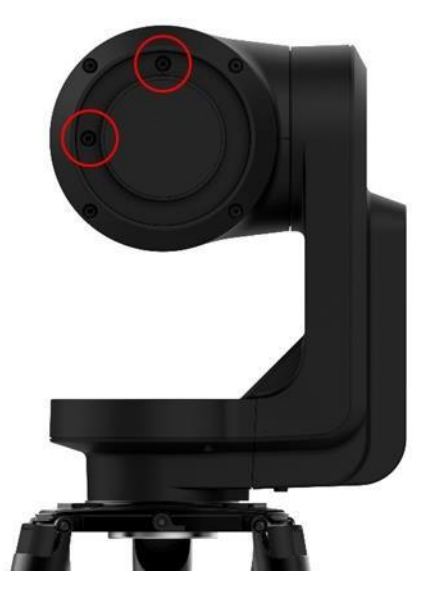

- 8. Osservazione:
	- o Consulta la **Guida di avvio rapido** per spiegazioni dettagliate su come utilizzare eVscope.
- 9. Parcheggio:
	- o Al termine dell'osservazione utilizza la funzione «**Park my eVscope**» in modo che si sposti automaticamente nella posizione zenitale e si spenga. Inizialmente il tubo andrà un po' più in là dello zenit quindi tornerà lentamente indietro. Troverai l'opzione «**Park my eVscope**» sotto la scheda «**User**».
	- o Ri-posiziona il coperchio sopra il tubo ottico.
- 10. Per migliorare le tue osservazioni:
	- o Regola il Guadagno ed il tempo di esposizione in modalità **Live View**.
	- o Regola il contrasto e la luminosità in modalità **Enhanced Vision**.
	- o Configura le tue condizioni di osservazione nelle impostazioni «**Explore**» (città, periferia, campagna).

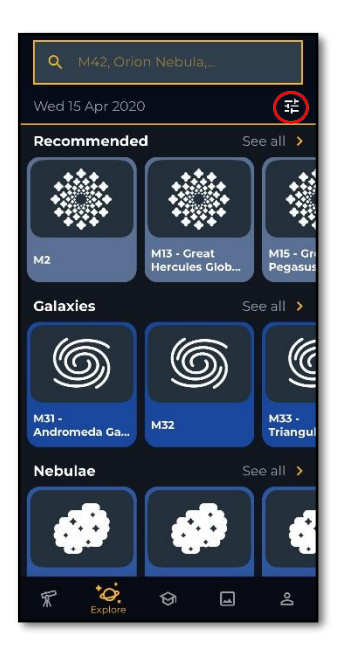

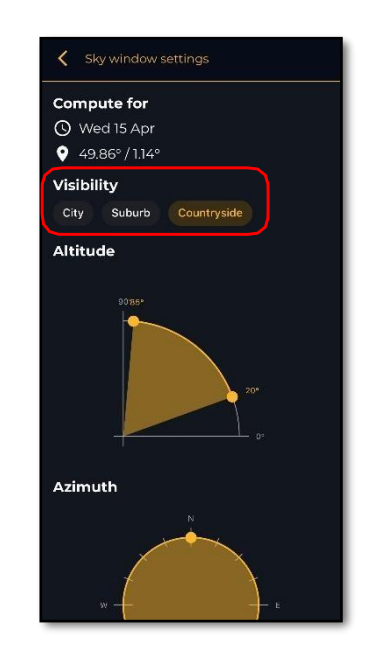

- o Controlla e regola l'allineamento dello specchio (vedi paragrafo seguente).
- o Controlla il livello di carica della batteria nella scheda «**User**»
- o Condividi le tue osservazioni con la community inviandoci i tuoi dati (**Download data**, e a seguire **Upload my data**).
- o Usufruisci dell'esperienza multi-utente.
- o Apporta contribute scientifici partecipando alle campagne di osservazione eVscope.
- o Consulta le FAQ online per saperne di più sulle funzionalità del tuo eVscope.
- 11. Allineamento dello specchio:
	- o Si consiglia di effettuare l'allineamento dello specchio ogni volta che l'eVscope ha affrontato un lungo viaggio.
	- o Per questa procedura avrai bisogno di:
		- a. La chiave esagonale più piccola fornita nella scatola degli accessori (S2 3mm).
		- b. Un cielo limpido con stelle luminose visibili.

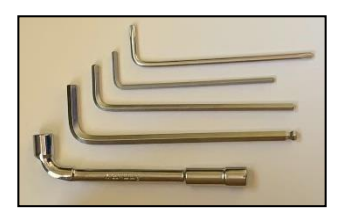

 $\circ$  Configura eVscope utilizzando le sezioni 1. **INSTALL 2. CONNECT** e

**3. FOCUS & TRACK** della Guida Rapida.

- o Punta una stella luminosa selezionandone una visible nell'elenco delle stelle proposte.
- o Centrate il bersaglio utilizzando il joystick.

Nota: il joystick della app può essere utilizzato in 2 modi diversi: trascina il punto giallo per un movimento veloce e tocca semplicemente il bordo del disco per un movimento lento. I tocchi brevi consentono un movimento rallentato. Visualizza le impostazioni sotto la scheda «**eVscope**» toccando l'icona in alto a destra ed attivando la modalità «**Auto**».

o Ruota completamente la ghiera di messa a fuoco grande in senso orario senza forzare. Dovresti visualizzare una immagine come questa:

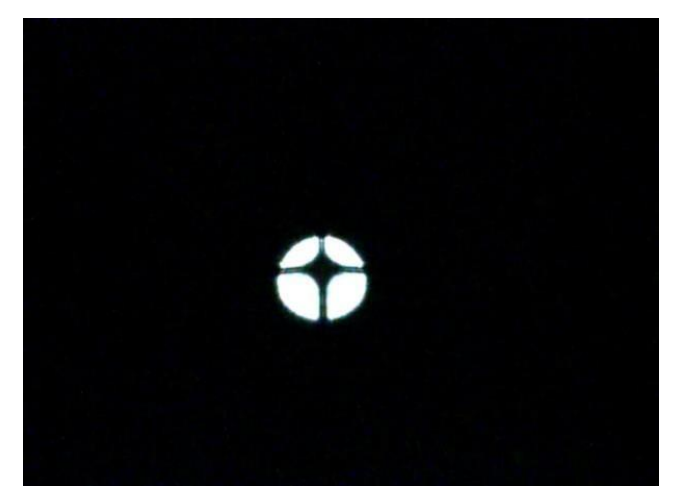

Cattivo allineamento (la croce non è centrata)

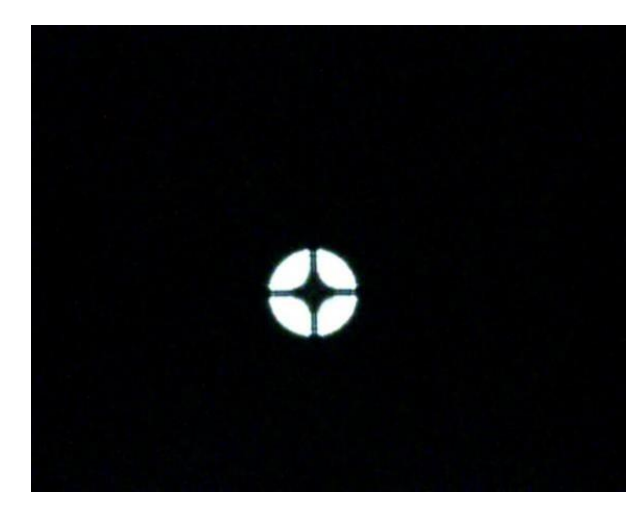

 Buon allineamento (la croce è centrata)

- o Se la croce scura non è centrata (come mostrato nell'immagine sopra a sinistra), è necessario riallineare lo specchio.
- o Cerca la chiave esagonale più piccola (S2 3 mm) nella scatola degli strumenti.
- o Innanzitutto muovi il telescopio con il **joystick della app** (tocca rapidamente il bordo del cerchio) per posizionare la stella sul bordo nella direzione indicata nella tabella seguente:

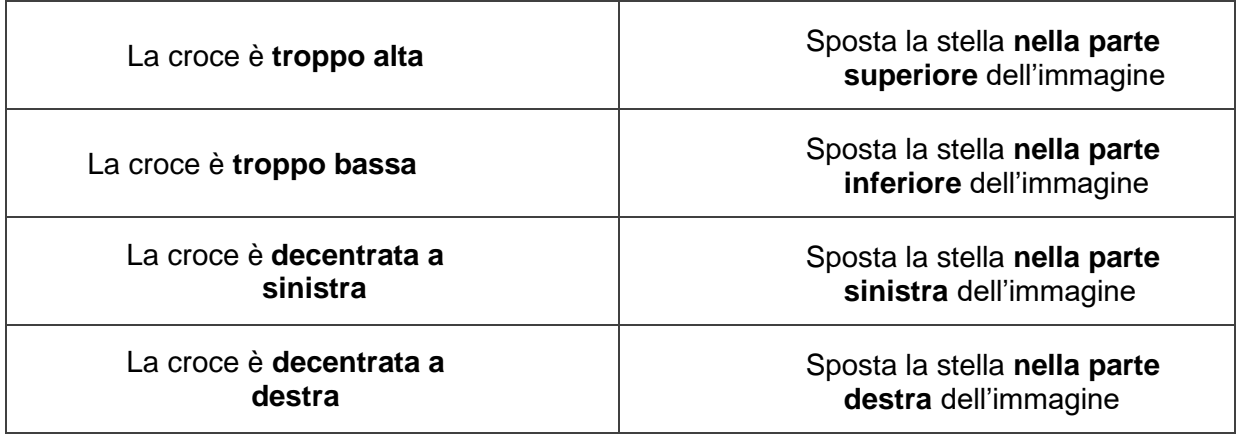

o Quindi ruotare la vite verticale o orizzontale nella cella dello specchio. Per esempio, se la croce è troppo alta:

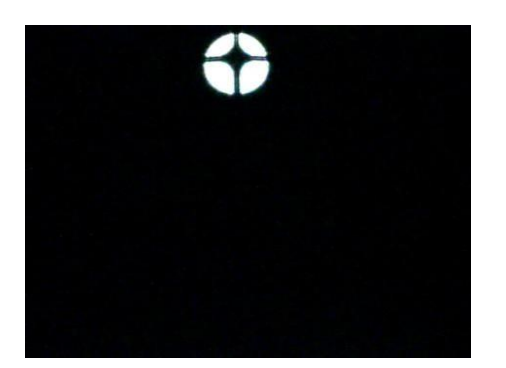

1. Posiziona la stella sul bordo dello schermo con il joystick della app

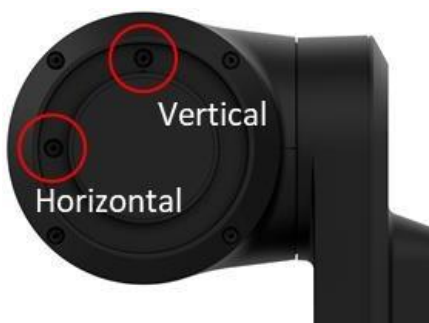

2. Utilizza la chiave esagonale per avvitare la vite (in questo esempio la vite verticale)

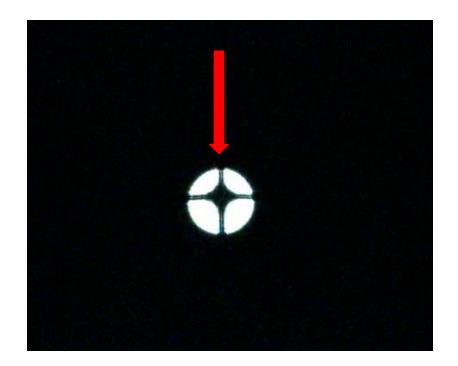

3. Riposizionate la stella al centro dello schermo. La croce si accentrerà da sola.

- o Ripetere la procedura finché la croce non appare centrata. Potrebbe essere necessario farlo più volte.
- o Riportare la messa a fuoco alla posizione predefinita allineando l'indicatore con la vite superiore (Sezione 3 della Guida rapida).
- o Centra un obiettivo e divertiti. L'immagine dovrebbe avere un aspetto migliore ora.

#### 11. Carica/Scarica

- o L'eVscope eQuinox può essere utilizzato durante la ricarica.
- o Possono essere necessarie da 7 a 8 ore per la ricarica completa.
- o Quando l'eVscope è in carica, vedrai un LED blu lampeggiante che passerà da sei lampeggi a zero. I lampeggi diminuiscono man mano che la batteria si carica.
- $\circ$  Si consiglia vivamente di non ricaricare l'eVscope con temperature inferiori a 10°C.
- o Quando la batteria è scarica, le prestazioni dell'eVscope possono essere compromesse. Puoi visualizzare il livello di carica della batteria nella scheda "User" dell'app. Una batteria completamente carica è tutta di colore giallo, una batteria completamente scarica è nera con un bordo di colore giallo.
- o Si consiglia di utilizzare esclusivamente il caricatore USB-C fornito da Unistellar.
- o E' possibile anche utilizzare una batteria esterna per ricaricare eVscope.
- o E' possibile caricare il tuo smartphone con l'eVscope. Collegalo alla porta USB-A, accanto alla porta USB-C.

12. Dati

I dati grezzi vengono salvati durante la modalità Enhanced Vision. Puoi svuotare la scheda SD quando lo spazio di archiviazione è pieno.

Per svuotare la memoria della scheda SD, prima seleziona **Download data**. Quindi, al termine, seleziona **Upload my data.**

**Download data** invia i dati da eVscope al tuo smartphone. **Upload my data** invia i dati dal tuo smartphone ai server Unistellar.

Tu sei il proprietario delle tue osservazioni. Condividendo i tuoi dati con noi, autorizzi Unistellar a fornire ai propri utenti un miglioramento continuo della loro esperienza di osservazione.

Sono anche possibili scoperte scientifiche, per le quali, se lo desideri, verrà menzionato il tuo contributo. Come al solito in questi casi, i risultati delle analisi saranno proprietà di chi le ha effettuate: Unistellar e i suoi partner scientifici.

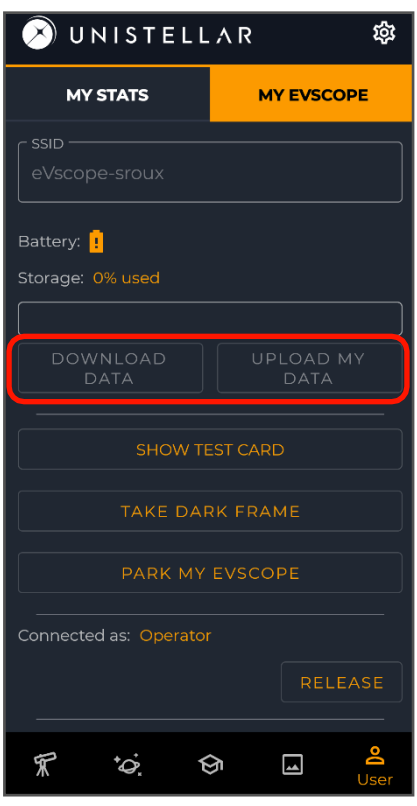

# Istruzioni per la sicurezza

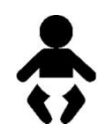

Il tuo eVscope eQuinox ei suoi accessori non sono giocattoli. Non permettere ai bambini piccoli di giocare con loro perché i bambini potrebbero ferire se stessi o gli altri o danneggiare il tuo dispositivo. Tenere il dispositivo e tutte le sue parti e accessori fuori dalla portata dei bambini piccoli.

$$
\bigodot
$$

Il tuo eVscope eQuinox non è concepito per essere utilizzato in ambienti umidi. Come ogni oggetto elettronico (ad eccezione di quelli impermeabili), se dell'acqua o un altro liquido entra nell'eVscope può danneggiarlo in modo permanente. È necessario spegnere immediatamente l'alimentazione e asciugarlo.

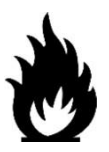

Non guardare il Sole senza un filtro adatto. Il tuo eVscope eQuinox può essere danneggiato definitivamente anche dopo una breve esposizione. C'è anche un importante pericolo di incendio.

Inoltre, non esporre il tuo eVscope a temperature superiori a 50°C o inferiori a -20°C, le prestazioni possono essere compromesse da temperature estreme.

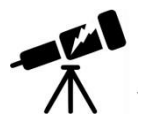

Il tuo eVscope è fragile, non cadere o cadere. In caso di urti, può essere danneggiato in modo permanente.

# **Manutenzione**

- 1. Conservazione:
	- o Conservare l'eVscope eQuinox nella sua confezione originale o nello zaino.
	- o Conservare l'eVscope eQuinox con il suo coperchio, per evitare che la polvere entri nel dispositivo.
	- o Non conservare l'eVscope eQuinox con la batteria scarica.
	- o Non conservare l'eVscope eQuinox in ambienti umidi e a temperature inferiori a -20°C o superiori a 50°C.
	- o Non conservare alla luce diretta del sole.
- 2. Rimozione e pulizia dello specchio:
	- o Lo specchio può essere rimosso rimuovendo le 4 viti poste sul retro del meccanismo di regolazione, come in foto:

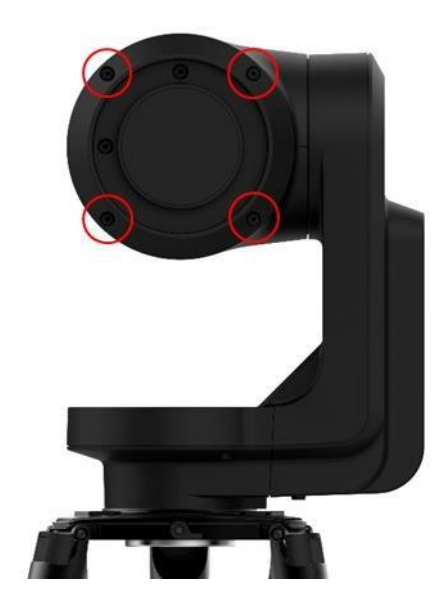

- o Si consiglia di usare i guanti per manipolare lo specchio.
- o Una volta rimossa la parte posteriore, lo specchio può essere pulito con aria compressa secca.
- o Non utilizzare liquidi per pulire lo specchio.
- o Non utilizzare tessuti bagnati per pulire lo specchio.
- 3. Manutenzione del treppiede:
	- o Le viti del treppiede potrebbero allentarsi con l'uso.
	- o Sono forniti tre diversi "attrezzi per il treppiede" per serrare le viti del treppiede nel caso in cui esse siano leggermente allentate.
- 4. Rimozione della batteria:
	- o La batteria non deve essere rimossa dall'utente.

# **Specifiche**

Modello: eVscope eQuinox

Specifiche dello specchio: diametro 112mm, lunghezza focale 450mm, materiale BK7 Specifiche della batteria: 9 ore di durata, capacità 15 000mAh Input Alimentatore (PSU): 100-240V ~50/60 Hz 0.6A Massimo; Output: 5.0Vdc, 3AFrequenza e Larghezza di banda WIFI: 2.4 GHz, 72.2 Mbit/s Portata WIFI: 50m in spazio aperto Input/output: USB-C (PSU); USB-A (ricarica smartphone) Treppiede: in alluminio, altezza regolabile; progettato per l'eVscope

### **Dichiarazioni**

Con la presente, Unistellar SAS dichiara che il tipo di apparecchiatura radio eVscope eQuinox è conforme alla Direttiva 2014/53/UE, alla FCC 47 CFR Parte 15 e agli standard ICES-003 / NMB-003. Il testo completo delle dichiarazioni di conformità è disponibile al seguente indirizzo: unistellar.com.

Contiene: FCC ID: 2ABCB - RPI3AP. Contains IC: 20953 - RPI3A

Per gli utenti canadesi: è richiesta una distanza di separazione di 20 cm o più tra l'utente e il dispositivo secondo lo standard canadese RSS-102 — Conformità all'esposizione a radiofrequenze (RF) degli apparecchi di radiocomunicazione (tutte le bande di frequenza) (https:[//www.ic.gc.ca/eic/site/smt-gst.nsf/e](http://www.ic.gc.ca/eic/site/smt-gst.nsf/)ng/sf01904.html)

### **Raccolta differenziata**

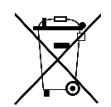

Questo dispositivo è conforme alla direttiva 2012/19/UE e non deve essere smaltito nei rifiuti domestici. Lo smaltimento dei rifiuti speciali varia in base alle norme locali. Il corretto riciclaggio dei dispositivi elettronici aiuta a preservare l'ambiente e la salute.

**Unistellar SAS** 19 rue Vacon 13001, Marseille France N° SIRET 81233935600022

Progettato in France – Prodotto in China

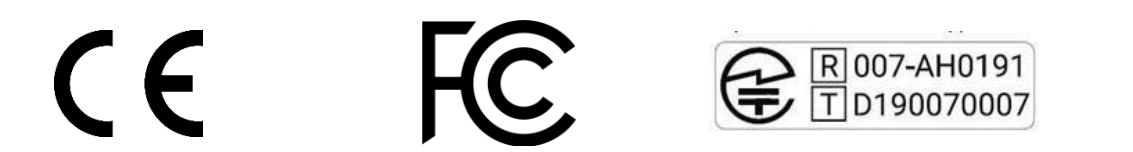

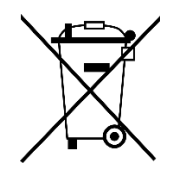